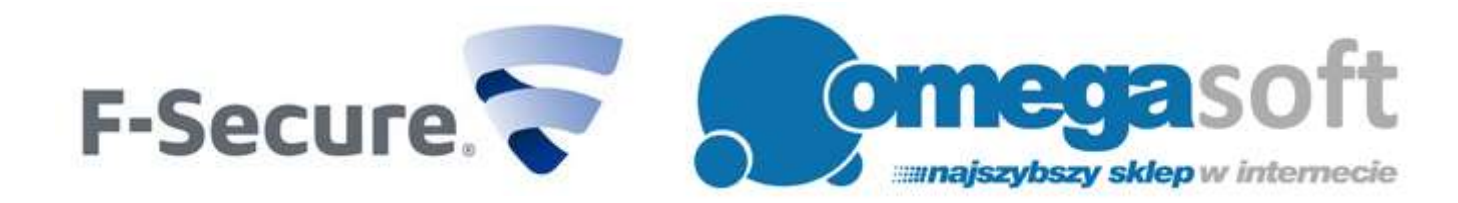

## INSTRUKCJA INSTALACJI PRODUKTU F-SECURE INTERNET SECURITY 2017

*Postępowanie zgodnie z instrukcją pozwoli na sprawną i bezproblemową instalację programu F-Secure Internet Security 2017. Każdy z kolejnych kroków postępowania został opisany, proszę jednak zwracać uwagę na komunikaty pojawiające się na ekranie.*

## **Uwaga! W przypadku odnowienia licencji.**

Przy zmianie licencji F-Secure Internet Security z większej ilości stanowisk na mniejszą lub odwrotnie, każdorazowo należy odinstalować program F-Secure na wszystkich stanowiskach. Pozwoli to uniknąć problemów z rozłożeniem czasu trwania licencji na poszczególne stanowiska.

1. Proszę pobrać program klikając w link i zapisać plik instalacyjny programu na dysku.

## **F-Secure Internet Security 2017:**

<http://pobierz-omegasoft.pl/software/F-SecureNetworkInstaller.exe>

2. Po ukończeniu pobierania, proszę odnaleźć plik na dysku twardym i go uruchomić. Proszę zezwolić programowi na wprowadzenie zmian na komputerze przez kliknięcie "**Tak**".

*Ważne! Do instalacji niezbędne jest połączenie z Internetem.*

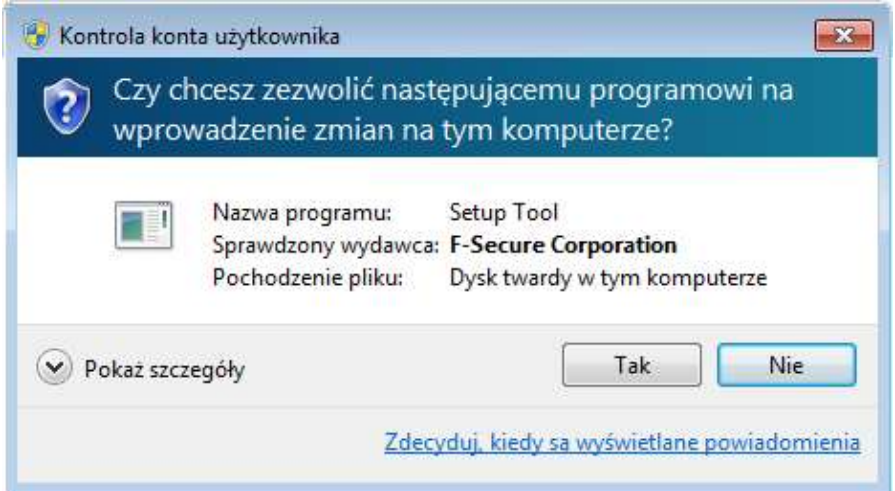

3. Program pobierze narzędzie do wstępnego przeskanowania komputera.

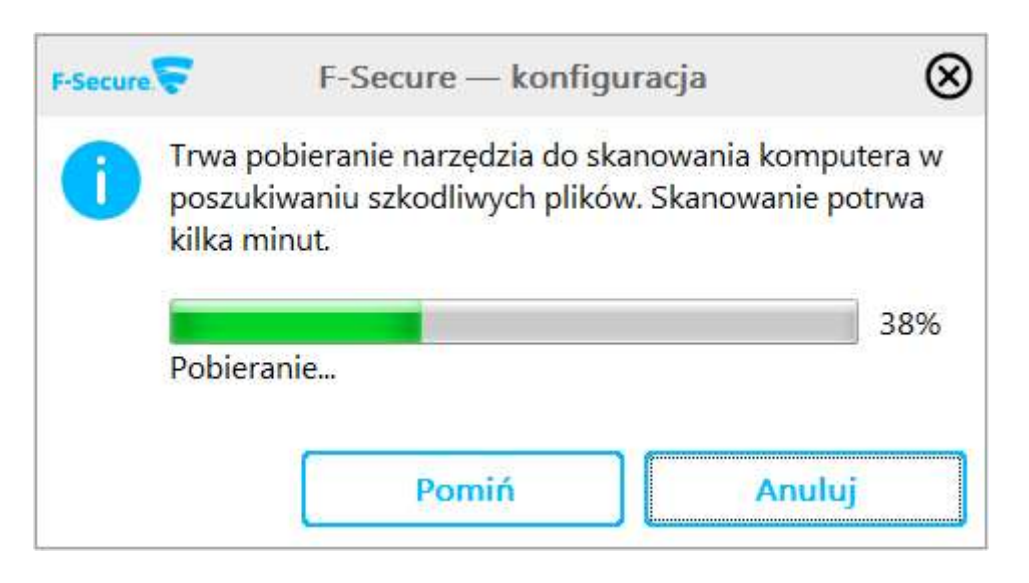

4. Po zapoznaniu się z Warunkami Licencji Firmy F-Secure proszę kliknąć "**Akceptuję - skanuj**".

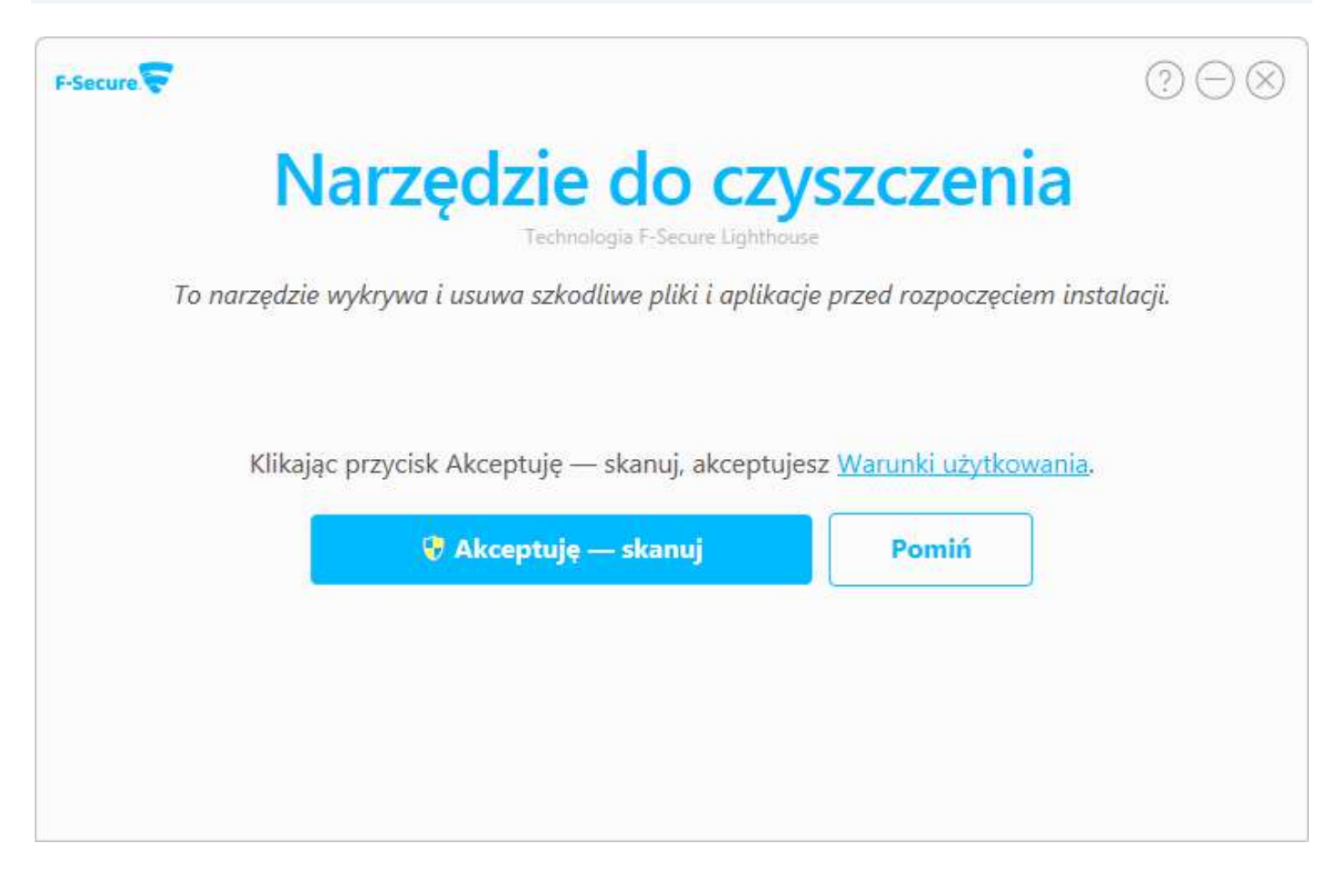

5. Proszę zezwolić programowi na wprowadzenie zmian na komputerze przez kliknięcie "**Tak**".

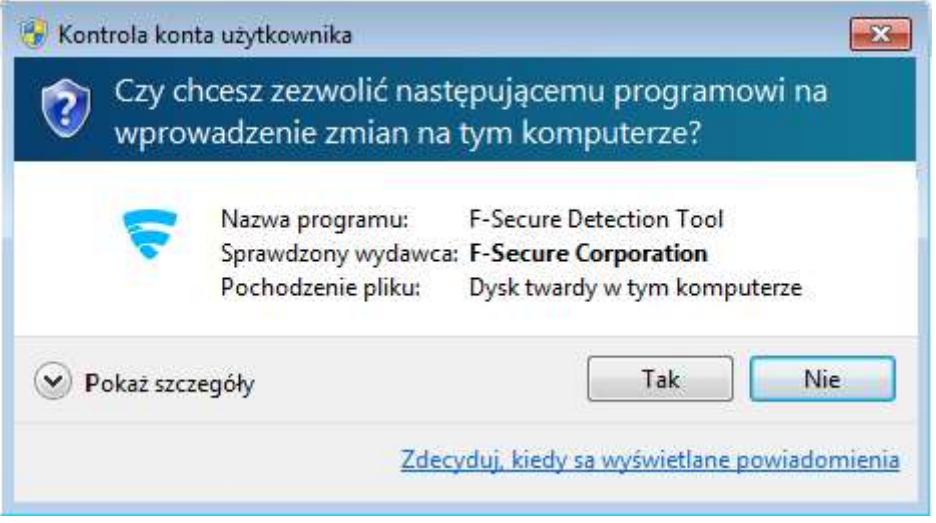

6. Program przeskanuje komputer i usunie z niego szkodliwe aplikacje. Po zakończeniu tego procesu proszę kliknąć "**Kontynuuj**".

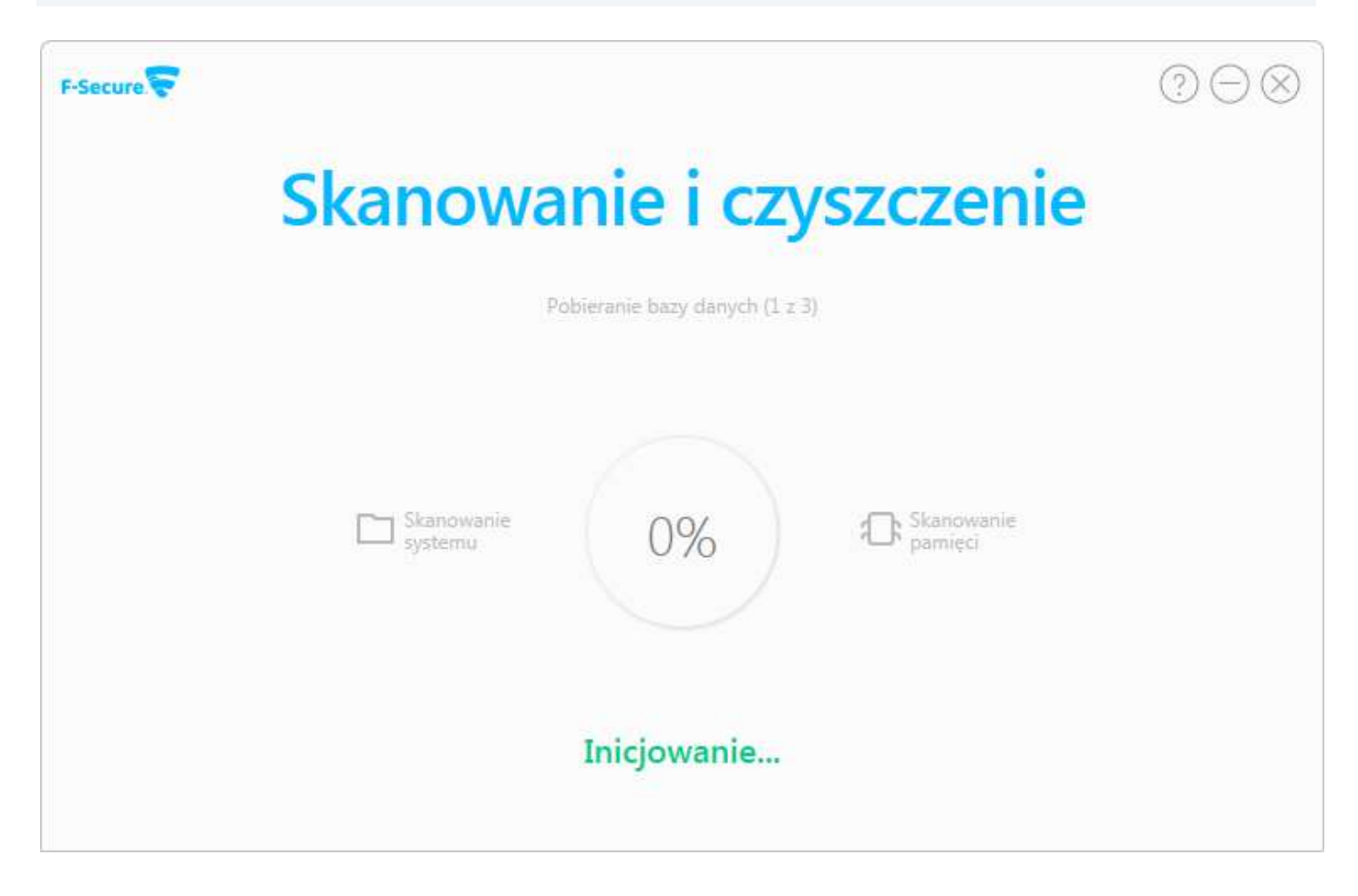

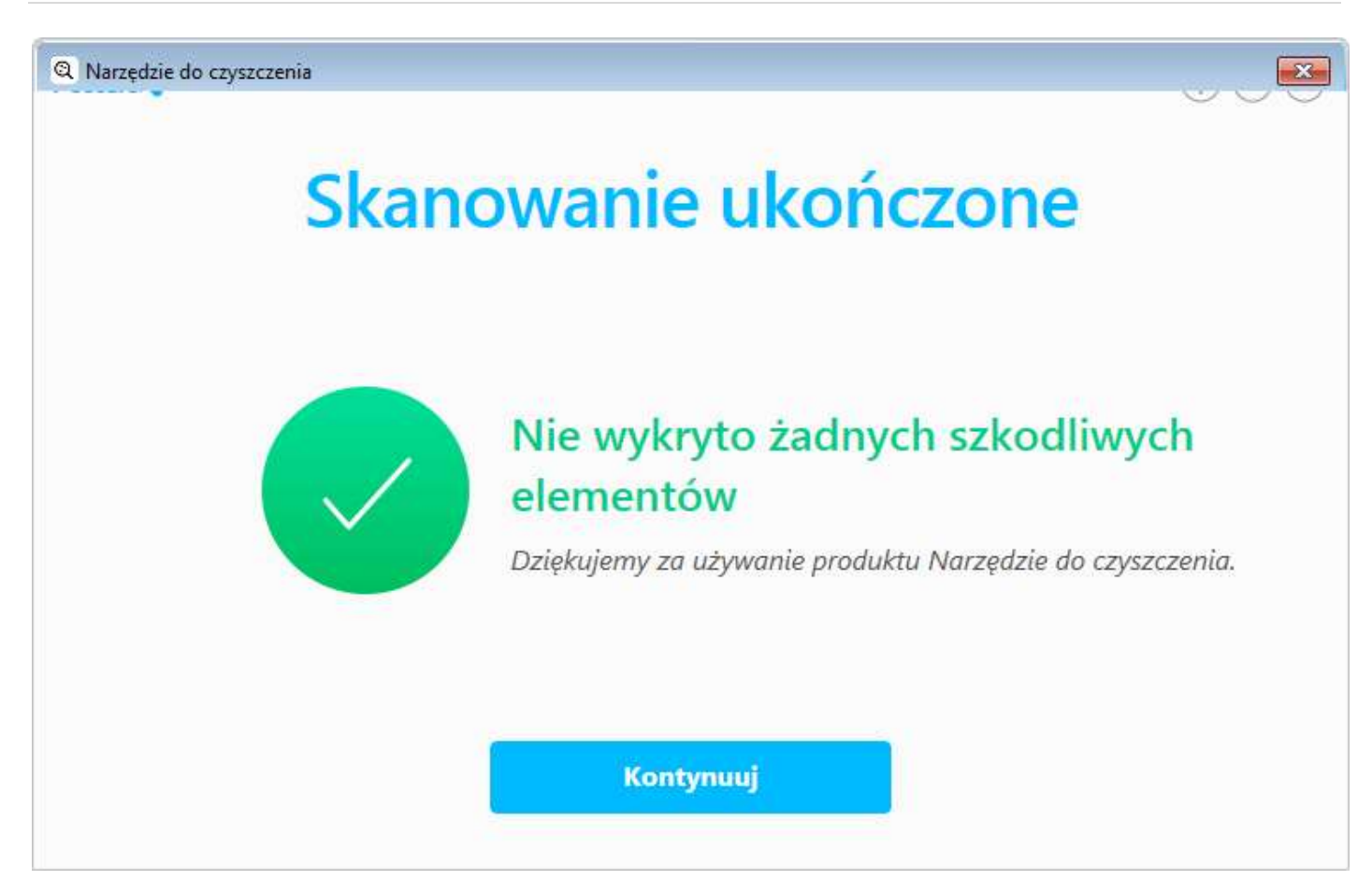

7. Program przygotuje się do instalacji F-Secure Internet Security, sprawdzająć poprawność plików.

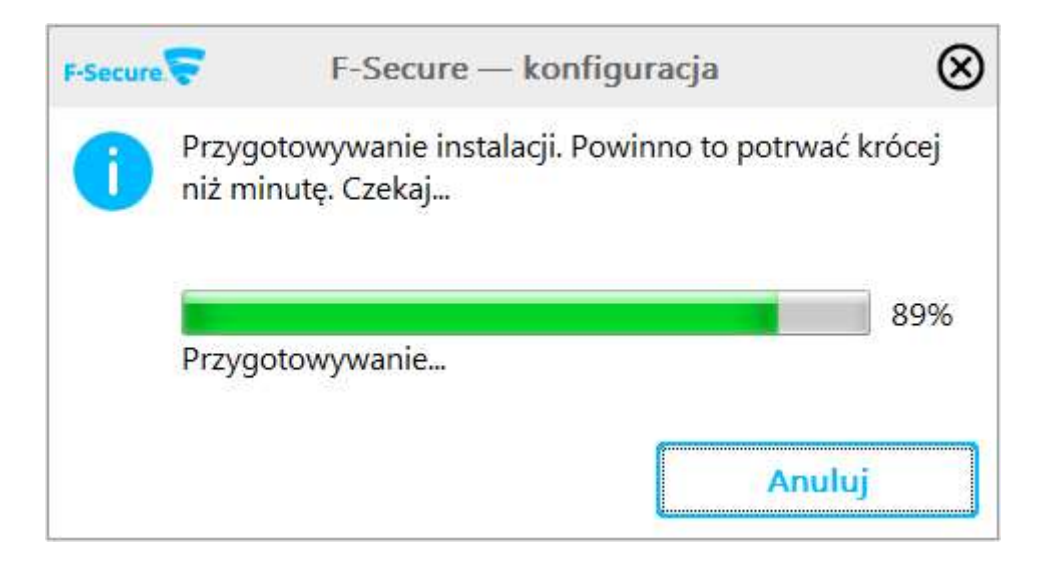

8. Proszę wprowadzić przesłany klucz subskrypcji i kliknąć "**Dalej**".

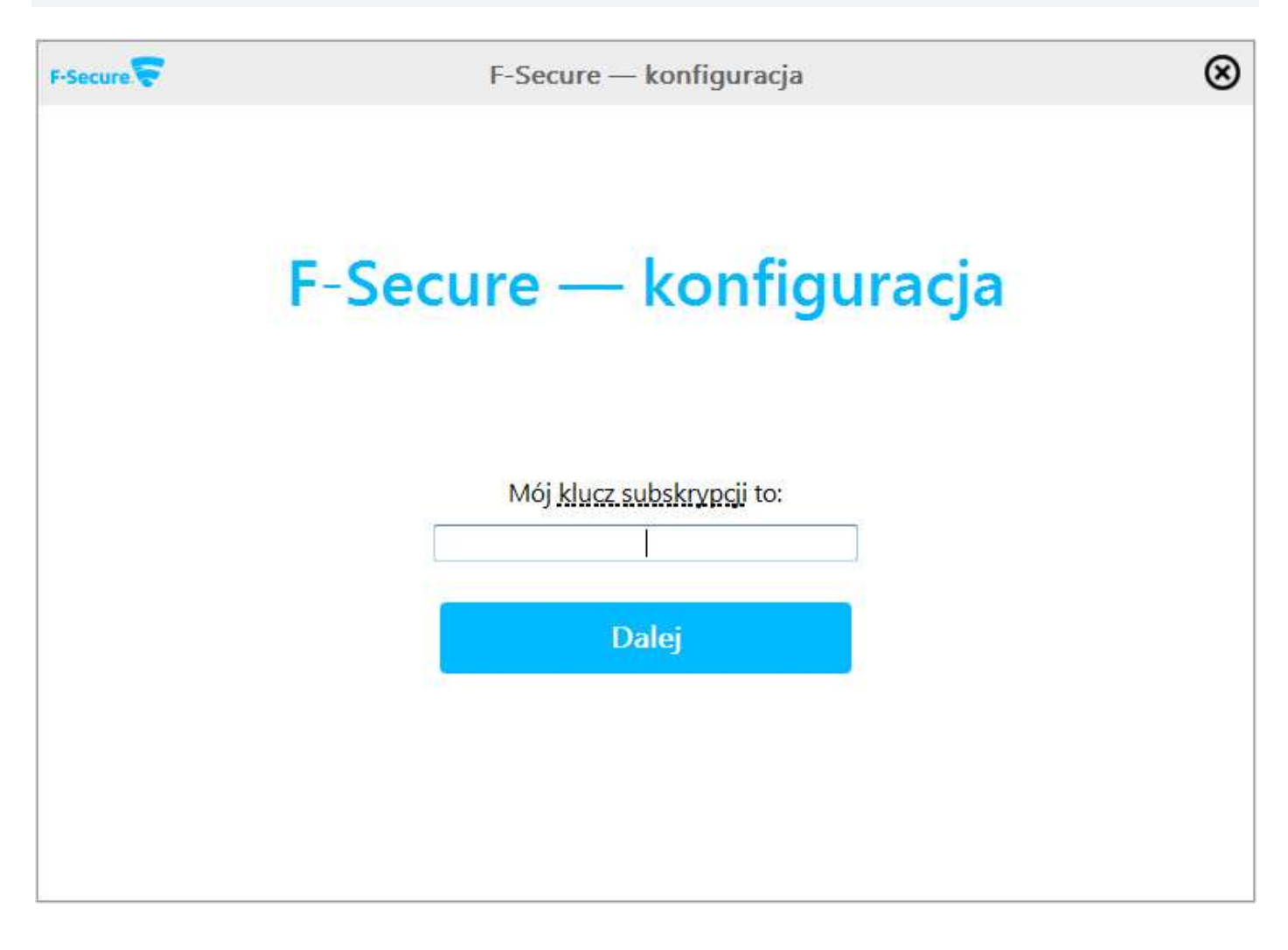

9. Program sprawdzi poprawność klucza i aktywuje licencję.

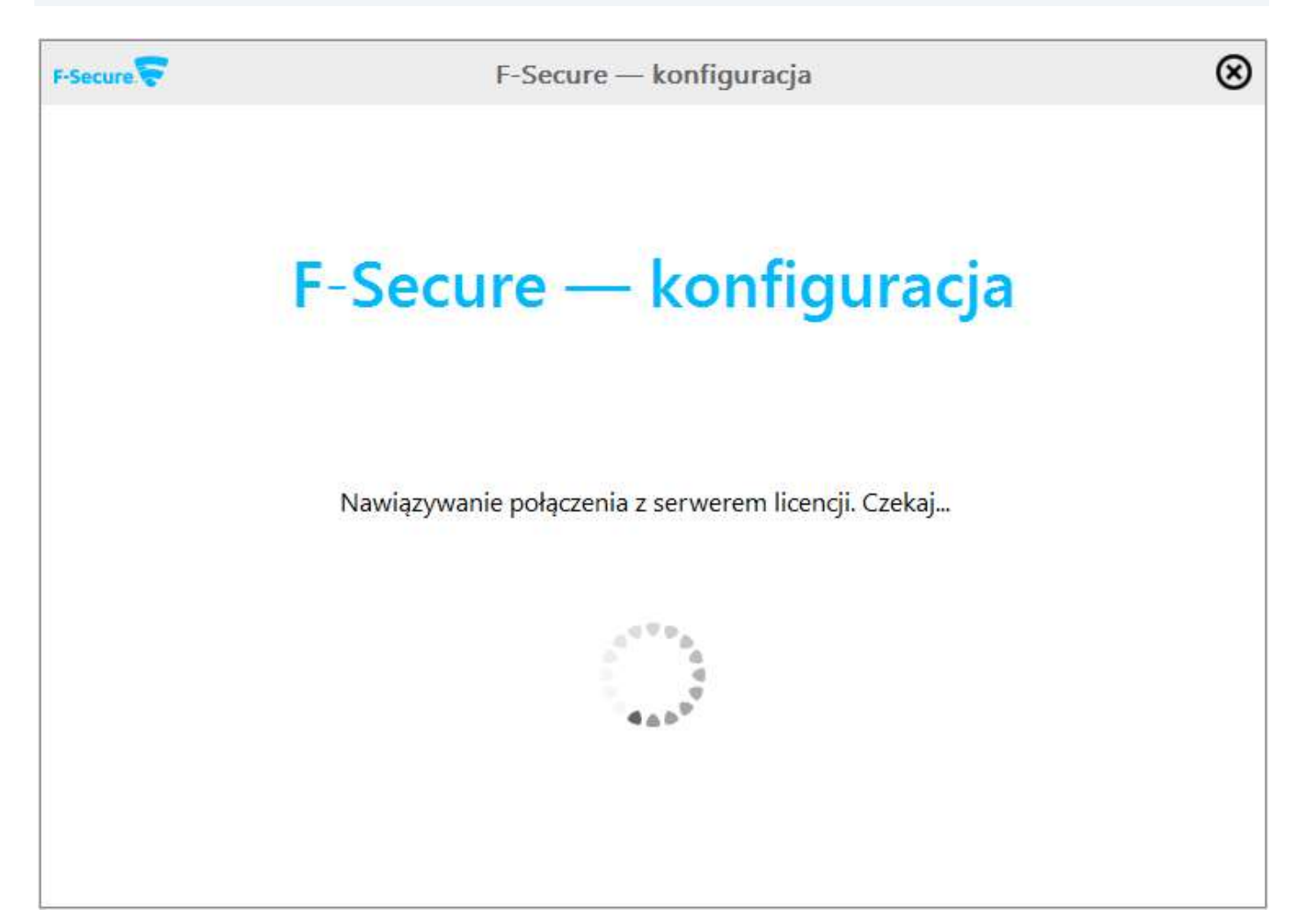

10. Proszę kliknąć "**Zaakceptuj i zainstaluj**" aby rozpocząć proces instalacji.

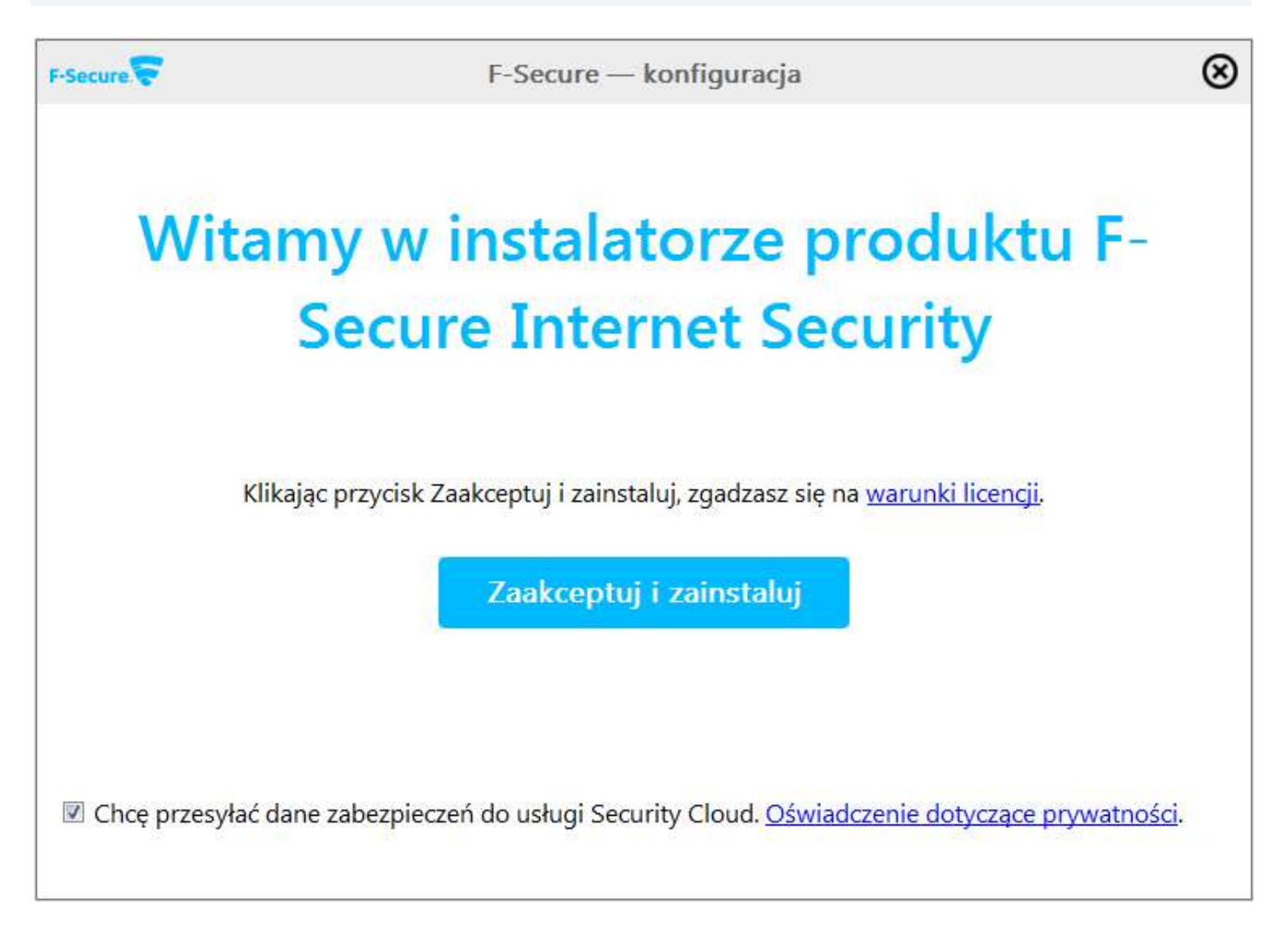

11. Program na bieżąco pokazuje postęp procesu instalacji.

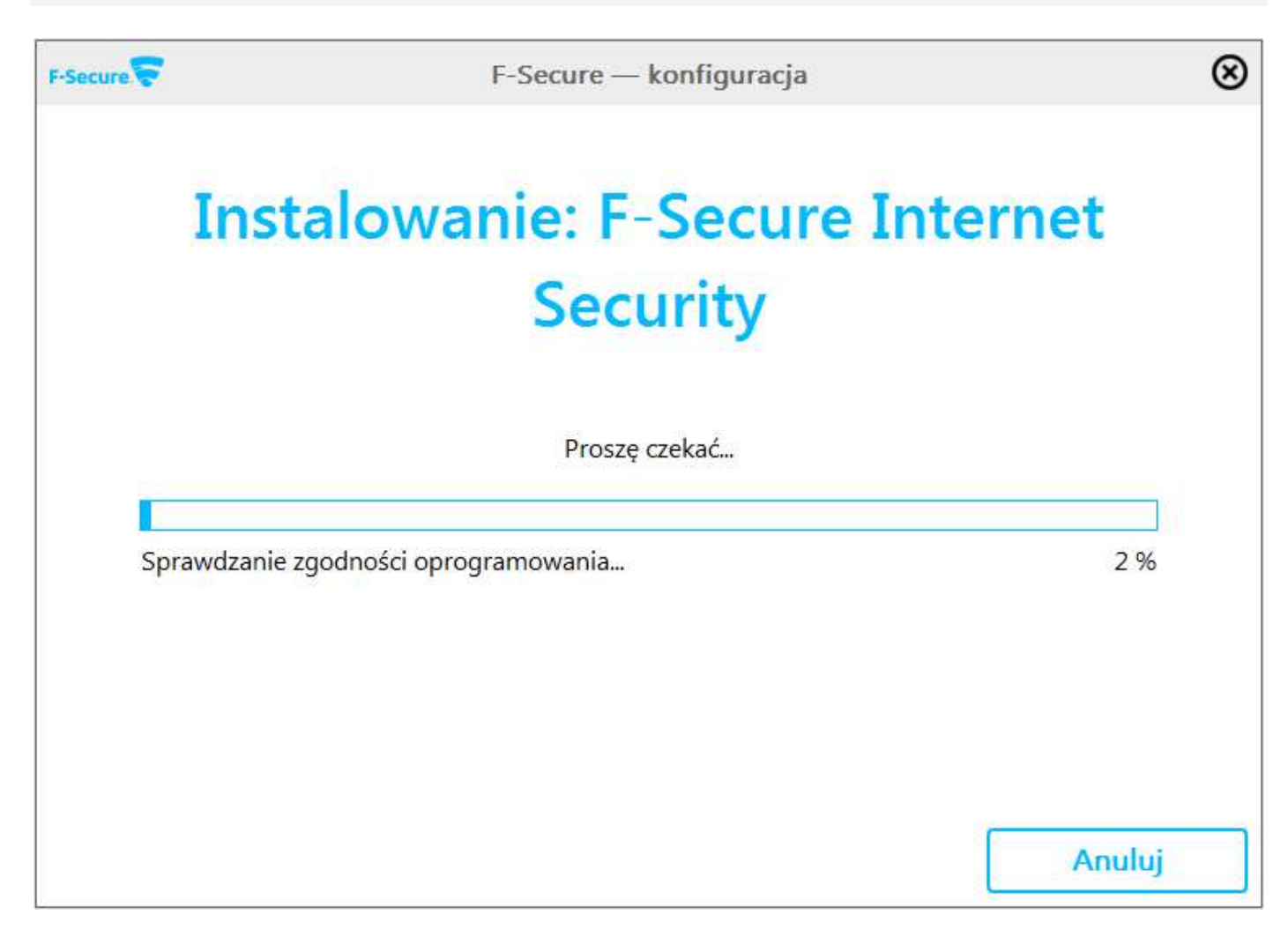

12. Po zakończeniu procesu instalacji program zostanie uruchomiony i wyświetli się jego główne okno wraz z dostępnymi opcjami i informacjami.

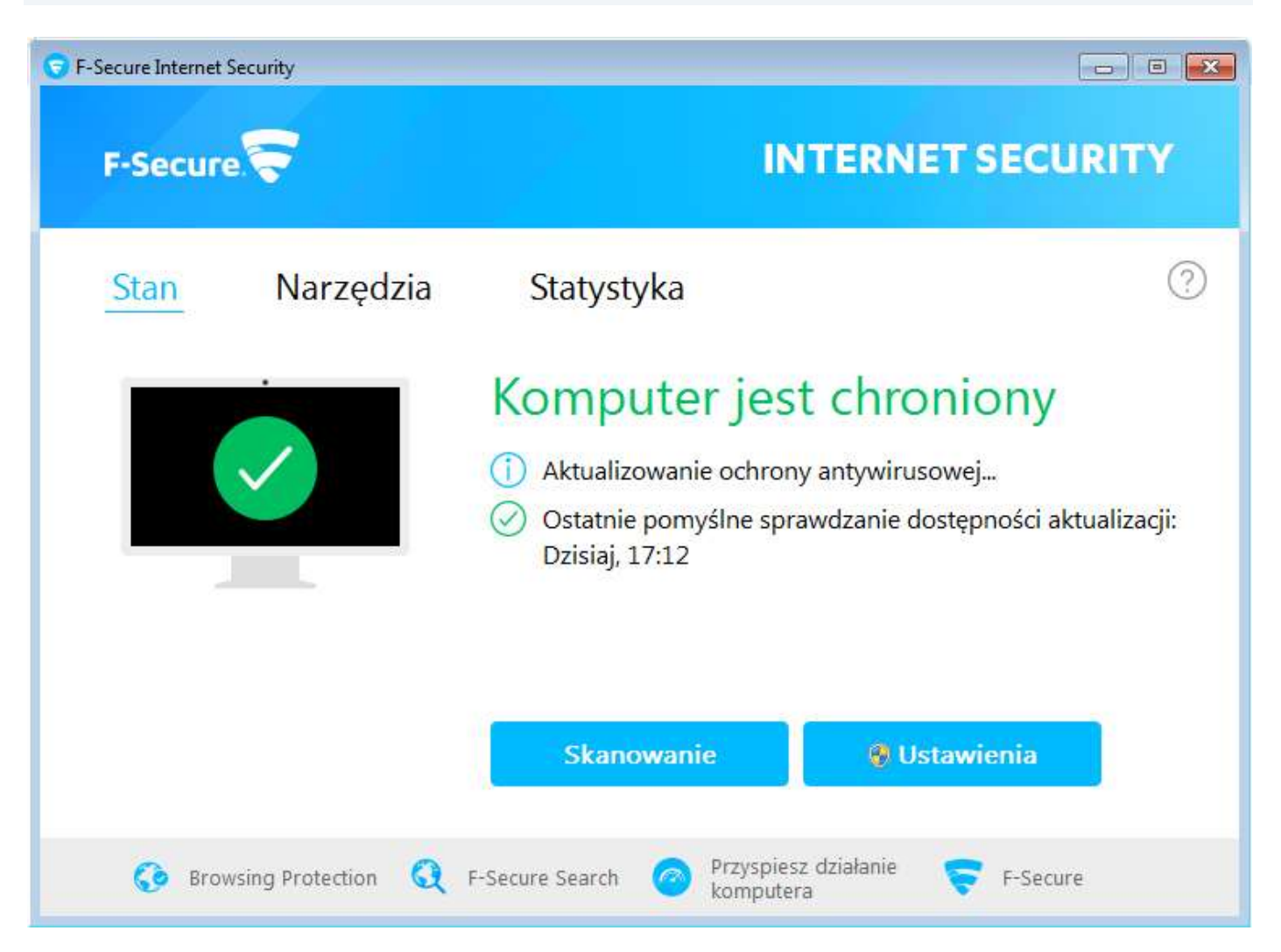

Jeśli pojawią się problemy lub pytania, prosimy o kontakt z pomocą techniczną F-Secure Sp.z.o.o. Polska lub z nami.

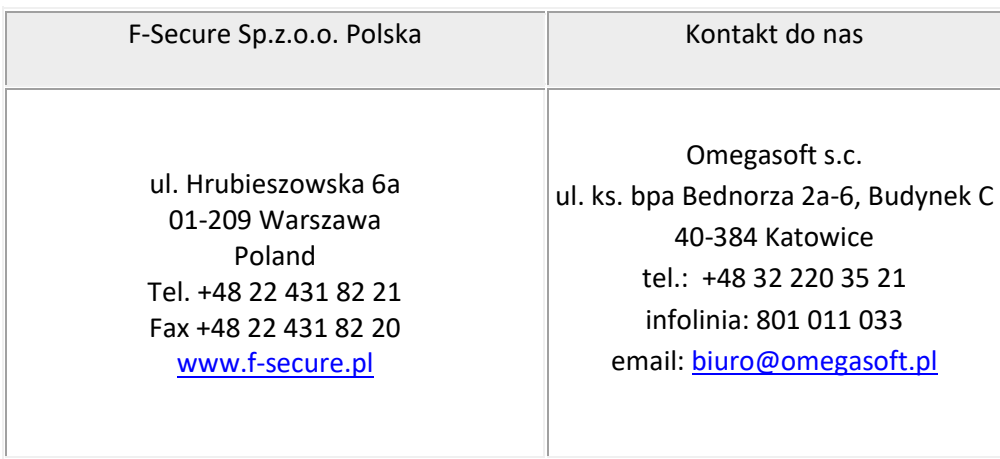

Kopiowanie, rozpowszechnianie oraz wykorzystywanie instrukcji w celach zarobkowych bez zgody Omegasoft s.c. JEST ZABRONIONE. Czyny te stanowią naruszenie przepisów ustawy o prawie autorskim i prawach pokrewnych (Dz. U. 1994 Nr 24 poz. 83) i podlegają odpowiedzialności cywilnej i karnej.